## **คู่มือการเข้าดูสลิ๊ปเงินเดือน สำหรับข้าราชการและลูกจ้างประจำ**

1. เข้า E-Salary ข้าราชการ/ลูกจ้างประจำ จะปราใส่เลขบัตรประชาชน 13 หลัก และเลขบัญชีธนาคารที่รับ เงินเดือน พร้อมทั้งเลือกเดือนและปี พ.ศ. ที่ต้องการดูสลิ๊ปเงินเดือน จากนั้นกดส่งข้อมูล

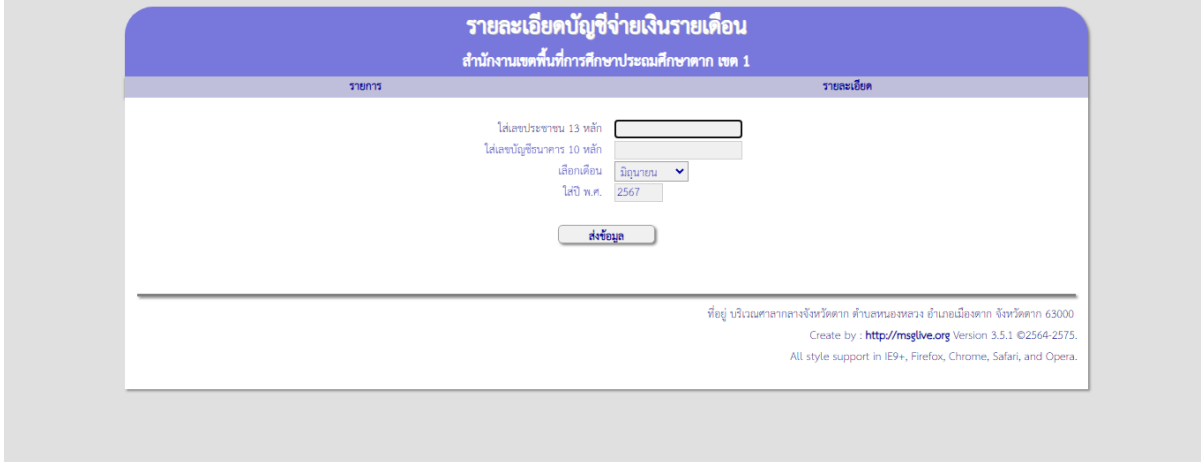

2. เมื่อกดส่งข้อมูลแล้ว จะปรากฏข้อมูลสลิ๊ปเงินเดือน จากนั้นกดพิมพ์สลิ๊ป

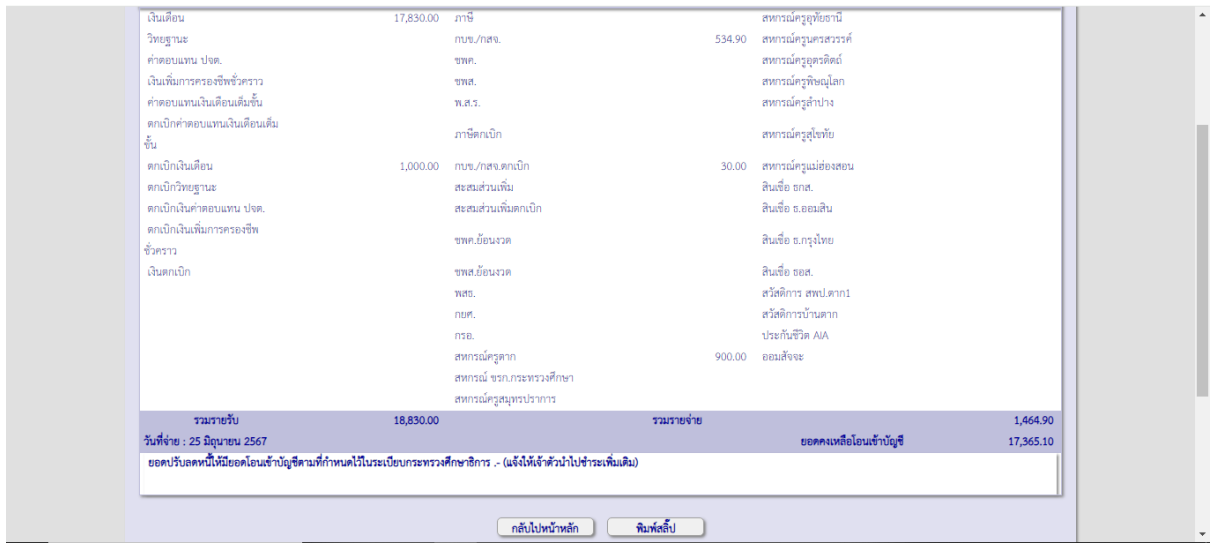

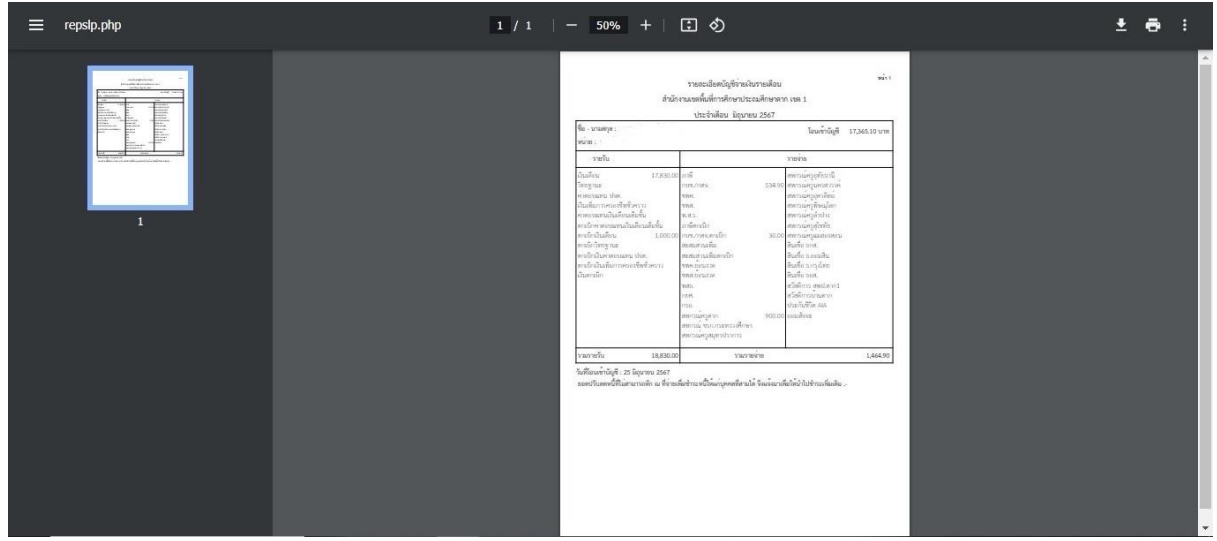